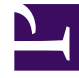

## **SGENESYS**

This PDF is generated from authoritative online content, and is provided for convenience only. This PDF cannot be used for legal purposes. For authoritative understanding of what is and is not supported, always use the online content. To copy code samples, always use the online content.

## Manage your Contact Center in Agent Setup

Enable feedback

5/18/2022

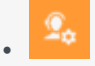

• Administrator

Enable feedback so agents can report problems with Agent Desktop or Gplus Adapter.

## **Related documentation:**

• •

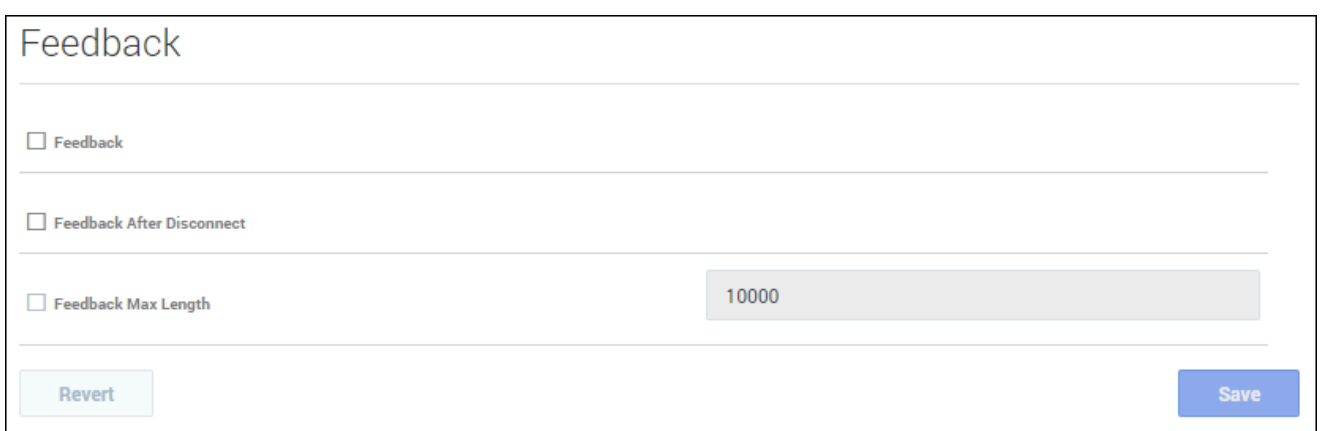

In the **Feedback** section, you can enable the following options:

- **Feedback** enables the **Feedback** icon to be displayed on the **About** dialog box.
- **Feedback after disconnect** enables the **Feedback** dialog box to be displayed when a user's browser unexpectedly disconnects. The **Feedback** dialog box is displayed when the user logs back in.
- **Feedback Max Length** specifies how many characters are accepted in the Feedback dialog box.

When Agent Desktop or Gplus Adapter doesn't work as expected, Genesys recommends that agents report the incident in the following ways:

- Use the **Feedback** options to capture logs and details about what the agent was doing in their most recent Agent Desktop or Gplus Adapter session. These logs are sent directly to Genesys and are available to Customer Care for later reference. To provide feedback reports to Genesys, depending on what you enable in the **Feedback** section of the **Desktop Options** page, agents can use either the:
	- **Feedback** option on the **Help** menu
	- **Feedback** dialog box that is displayed after the web browser unexpectedly disconnects and reconnects
- Afterwards, report the incident to their direct supervisor or administrator in person, following your organization's reporting policies and procedures.

When an agent reports an issue to a supervisor or administrator, that person should contact Genesys Customer Care as soon as possible to provide the reporting user's name and DN at the time of the incident, as well as the approximate time the incident occurred. At this point, the Customer Care agent should be able to retrieve the relevant logs that were sent through the **Feedback** options to determine what the issue might have been.